# **WinImage**

Version 2.10

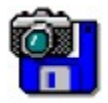

© 1993-1995 Gilles Vollant

Teilweise © Christoph H. Hochstätter

Teilweise © François Liger

Teilweise © Microsoft™

Die englische Übersetzung wurde mit Hilfe von Joël Demay und Michael Segall angefertigt, Die deutsche Übersetzung von Walter Scheffel, Berlin

WinImage ist eine Utility für die Dateiverwaltung.

Was ist eine Disketten-Abbildungsdatei WinImage anwenden Dateien Menü Abbildungs-Menü Disketten Menü Option Menü Batch Assistent Die Entwicklung von WinImage **Danksagung** Wo Sie WinImage finden können **Registrierung** 

WinImage ist Shareware erstellte von einem, ASP-Mitglied, Sie können das Programm kopieren und verteilen.

Es ist in Mailboxen und auf CD erhältlich. Aber vergessen Sie die Registrierung nicht, wenn Sie das Programm anwenden.

# **Was ist eine Disketten-Abbildung ?**

WinImage ist eine Dateienverwaltungs -Utility. Eine Diskettenabbildungdatei ist eine Datei die alle Daten einer Diskette enthält (Dateien, FATs, Boots-Sektor, Verzeichnisse...)

Durch die Erstellung der Abbildungsdatei eine Diskette und kopieren dieser Datei auf eine andere Diskette wird, genau wie mit dem DISKCOPY Kommando, eine exakte Kopie erstellt. Wird eine Diskette so in einer Datei auf der Festplatte gespeichert, so kann jeder Zeit aus dieser Abbildungsdatei eine einzelne Datei auf eine Diskette kopiert oder beliebig viele Kopien der Diskette angefertigt werden ohne das Original zu benötigen.

Mit WinImage ist es möglich Diskettenabbildungen neu zu erstellen. Sollen zum Beispiel 5 Dateien (mit 1.3Mb) auf eine 3.5 unformatierte HD-Diskette gebracht werden, so kann zunächst eine leere 1.44 MB Abbildungsdatei erstellt, die 5 Dateien in diese Abbildungsdatei kopiert werden, was sehr schnell geht und in einem Arbeitsgang dann die Diskette formatieren und die Dateien übertragen.

WinImage kann Disketten formatieren und dabei Non-Standard-Disketten hoher Kapazität erstellen, wie z.Bsp. 3.5 HD 1.68 MB oder 5.25 HD 1.44 MB. Um diese Disketten zu lesen muß vor dem Start von Windows, das TSR-Programm FdRead geladen werden. FdRead ist ein Shareware-Programm von Christoph H.Hochstätter, das mit der FdFormat Utility erhältlich ist. Wenn Jedoch nur Standard-Diekettenformate verwendet werden, ist das Programm nicht erforderlich.

Eine Abbildungsdatei kann geladen werden durch lesen einer Diskette, oder lesen einer Abbildung, oder Erstellen einer leeren Abbildungsdatei.

Aus eine Abbildungsdatei können die Dateien auf jeden Datenträger übertragen werden (Festplatte, Netzwerk-Einheit oder Diskette.)

Zu der Abbildungsdatei können Dateien hinzugefügt und heraus gelöscht werden.

Die Abbildungsdatei kann auf eine Diskette im gleichen Format oder in eine Datei gespeichert werden.

Eine Abbildungsdatei enthält alle Sektoren eine Diskette, wenn die Diskette nicht voll ist können die leeren Sektoren übergangen werden.

WinImage kann die Abbildungsdateien vieler Disketten-Kopier-Utilities lesen:: Wimage (in FdFormat Utility) von C.H. Hochstätter, CopyVit von Sébastien Chatard, DrDos 6 von OS/2 2.x diskimage utilities, DCF (Disk Copy Fast) von Chang Ping Lee, DF (Disk Image File Utility) von Mark Vitt, Super-DiskCopy von Super Software, SabDu™ von S.A. Berman, Disk-RW von K. Hartnegg, DiskDupe von Micro System Design, internal disk Microsoft von Lotus image utilities von der MFMT Beispiel Windows NT Application die mit Windows NT SDK geliefert wird.

# **WinImage Anwenden**

WinImage zeigt in seinem Hauptfenster die in einer Abbildung vorhandenen Dateien und Verzeichnisse. Durch Doppelklicken auf ein Verzeichnis kann dieses geöffnet und durch Doppelklicken auf den ersten Eintag (..)

wird zurückgegangen.

WinImage behält die Abbildung im Speicher. Wenn keine Abbildung geladen ist, sind einige Ikon´s und Menüeinträge durch hellgrau als inaktiv gekennzeichnet.

Sie können mit den Menüeinträgen und Icon´s in einer Abbildung ein Verzeichnis erstellen oder Dateien hinzuladen oder löschen. Aus dem Windows File-Manager können mit Drag-and drop Dateien in eine Abbildung eingefügt werden oder es können auf WinImage Dateien in andere Anwendungen übernommen werden.

Dateien können aus Abbildungsdateien auf 3 Wegen entnommen werden: Über das Abbildungsmenü (oder Icon´s), durch Ausführen durch Doppelklicken oder durch Drag-and-drop zu einer anderen Anwendung.

So können Sie mit WinImage die Abbildungen in andere Anwendungen übernehmen: Bringen Sie den Mauspfeil auf die Statuszeile, drücken Sie die linke Maustaste und halten Sie diese gedrückt und führen sie ihn auf die andere Applikation, wo dann die Maustaste losgelassen wird. Diese Windows-Funktion ermöglicht Ihnen die Abbildung in eine .ZIP oder .ARJ Datei zu bringen mit Nico Mark´s Zip Utility, oder sie einer R-Mail hinzuzufügen, die mit MS-Mail, Lotus™ Notes.

# **Abbildungsmenü**

# **Neu**

Stellt eine neue, leere Abbildung her. Sie müssen ein Format festlegen (zum Beispiel 1.44 MB).

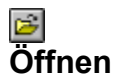

Öffnet eine Abbildungsdatei.

## **Abbildung schließen**

Schließt die angezeigte Abbildung.

## $\blacksquare$ **Speichern**

Speicher die angezeigte Abbildung.

## **Speichern als**

Speichert die angezeigte Abbildung unter einem neuen Namen.

## **Batch Assistent**

Öffnet den Batch Assistenten Dialog.

## **Beenden**

Um WinImage zu verlassen.

# **Abbildungs Menü**

### **Verzeichnis erstellen**

Erstellt ein Verzeichnung in der angezeigten Abbildung.

#### 團 **Auswählen**

Wählt Dateien in der angezeigten Abbildung aus.

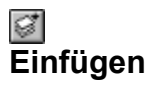

Fügt Dateien in die angezeigte Abbildung ein.

## 田 **Herausnehmen**

Nimmt Dateien aus der angezeigten Abbildung heraus. Wenn keine Datei ausgewählt wurde, nimmt WinImage alle Dateien aus der Abbildung heraus, andernfalls werden nur die ausgewählten Dateien herausgenommen. Abhängig von der Bestätigungs Option muß der Pfad angegeben werden in den die herausgenommenen Dateien abgelegt werden. (eine Dialogbox mit einigen Auswahlmöglichkeiten wird angezeigt.)

#### **Dateien löschen**

Löscht Dateien aus der angezeigten Abbildung wobei nach einer Bestätigung gefragt wird Wen keine Dateien ausgewählt wurden werden alle Dateien in der Abbildung gelöscht, anderenfalls werden nur die ausgewählten Dateien gelöscht.

#### **Namen ändern**

Ändert den Datenträger-Namen der angezeigten Abbildung.

#### **Größe ändern**

Ändert die Größe der angezeigten Abbildung.. Die neue Größe muß größer sein als die Gesamtgröße der in der Abbildung enthaltenen Dateien. (Sie können eine 1.44 MB Abbildung nur in eine 360KB Abbildung ändern, wenn die Dateien zusammen weniger als 360KB groß sind).

## **Defragmentieren der angezeigten Abbildung**

In der Abbildung wird die Verstückelung beseitigt.

# **Disketten Menü**

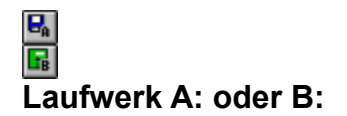

Verwende A: oder B: um von Disketten zu lesen oder auf Disketten zu schreiben. Bei einem Rechner mit zwei Diskettenlaufwerken kann das Laufwerk von dem gelesen oder auf das geschrieben werden soll ausgewählt werden.

## 凾 **Diskette lesen**

Eine Diskette lesen und die Abbildung im Speicher ablegen.

## **Diskette vergleichen**

Vergleicht die angezeigte Abbildung mit der Diskette.

## ਬੰ **Auf Diskette schreiben**

Schreibt die angezeigte Abbildung auf Diskette.

#### $\mathbf{z}^{\prime}$ **Diskette formatieren und beschreiben**

Formatiert eine Diskette und schreibt die angezeigte Abbildung auf sie.

# **Option Menü**

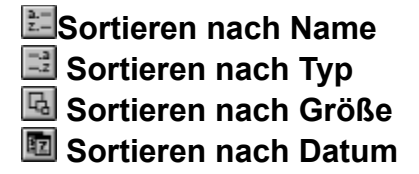

Dies Möglichkeiten bestehen um die Anzeigeform in der Abbildung auszuwählen.

#### **Schriftart**

Wechsel den Schrifttyp (Font) für die Anzeige der Dateien in der Abbildung.

#### **Einstellungen**

Um die WinImage Option auszuwählen

Es wird folgendes Auswahlmenü angezeigt:

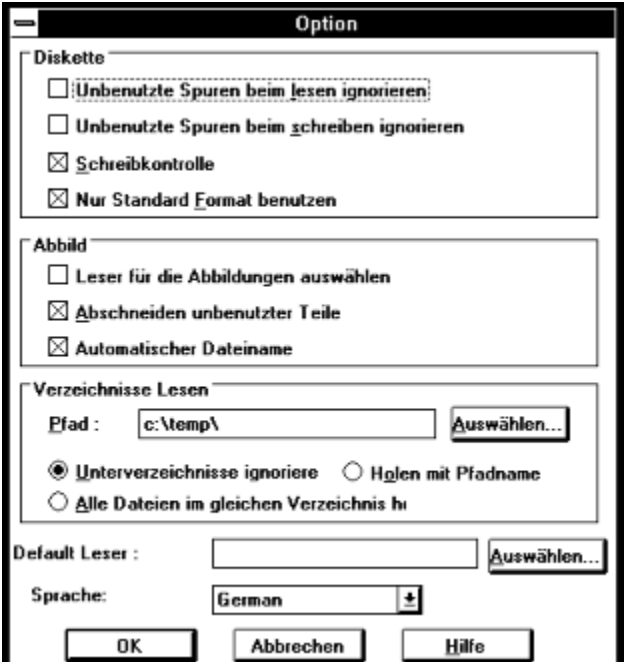

*Leere Sektoren beim Lesen unberücksichtigt lassen*: Wenn diese Option angekreuzt wird, werden von WinImage beim Lesen oder Vergleichen einer Diskette die leeren Sektoren nicht berücksichtigt.

*Beim Schreiben überprüfen*: Wird diese Option gewählt, so wird beim Schreiben einer Diskette überprüft. Das benötigt mehr Zeit, bringt aber die Sicherheit, daß die Diskette gelesen werden kann.

*Nur Standard Formate verwenden*: Wir diese Option gewählt so werden nur Standard- Diskettenformate berücksichtigt und FDREAD wird nicht benötigt.

*Diskette für die Abbildung auswählen*: Wenn diese Option angekreuzt wird, wählt WinImage das Diskettenformat für die Abbildung im Speicher entsprechend der Dateiengröße: (Für ein 360KB Abbildung wird das 5.25 Diskettenformat gewählt.

*Unverwendete Abbildungteile übergehen*: Mit dieser Option reduziert WinImage die Abblidungsgröße beim Schreiben einer nicht vollen Abbildung in eine Datei.

*Automatischer Dateiname*: Bei dieser Option wird der Dateiname von WinImage automatisch vergeben. Wird zum Beispiel die erste Datei mit dem Namen Disk01.IMA gespeichert oder geöffnet, so wird die nächste Datei automatisch Disk02.IMA benannt.

Pfad: Hier wird angegeben woher die Dateien geholt werden um eine Abbildung zu erstellen.

Die folgenden drei Option gelten für das Verzeichnis zum Dateien Herausnehmen, wenn Verzeichnisse zum Herausnehmen auswählt sind oder keine Auswahl erfolgte:

*Unterverzeichnisse ignorieren* WinImage wird das Verzeichnis oder die Verzeichnisse, die ausgewählt sind nicht berücksichtigen.

*Alle Dateien in das gleiche Verzeichnis bringen:* WinImage bringt alle Dateien in ein Verzeichnis mit dem Pfadnamen.

*Mit Verzeichnisnamen Herausnehmen*: WinImage nimmt die Dateien in der Abbildung in eine Verzeichnis mit dem Namen des Orginal-Verzeichnisses.

Standart Anzeige-Programm. Hier kann das Anzeige-Programm ausgewählt und eingesetzt werden, das aktiviert wird, wenn beim Doppelklicken auf einen Datei kein Verbindung besteht.

### **Bestätigung**

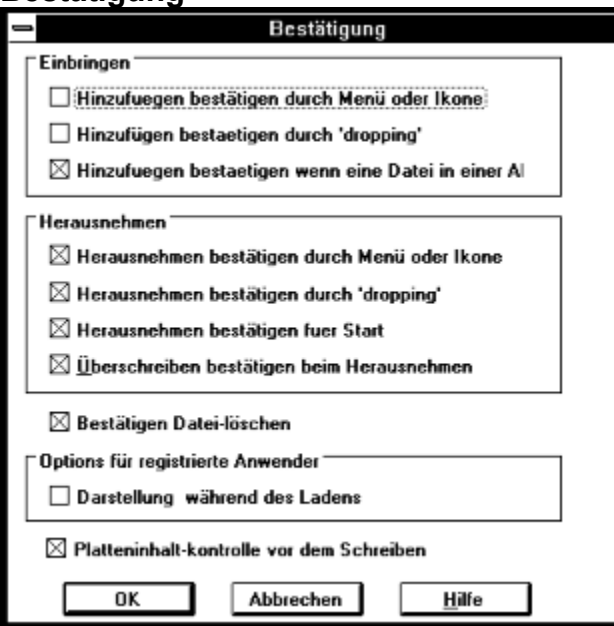

*Einfügen:* die erst 2 Option ermöglichen Ihnen eine Bestätigungsbox ein- oder auszuschalten, die angezeigt wird bevor Dateien eingefügt werden. Die 3. Option gilt für das Ersetzen.

Herausnehmen: die ersten 3 Option kontrollieren die Betätigungsbox die vor dem Herausnehmen angezeigt wird.

*Bestätige das Überschreiben beim Herausnehmen*: ist diese Option aktiviert, so wird vor dem Überschreiben einer gleichnamigen Datei um Bestätigung gebeten.

Bestätige das Löschen von Dateien damit wird die Bestätigungsbox vor dem Löschen kontrolliert.

Option für registrierte Anwender. siehe Registrierung.

Prüfe den Disketteninhalt vor dem Beschreiben. Ist diese Option gewählt, so fragt WinImage vor dem schreiben auf eine Diskette die Daten enthält.

#### **Klang Untermalung**

Sound-Dateien und Ereignisse auswählen.

Mit dieser Option können WinImage veranlassen zu verschieden Aktivitäten Sound-Dateien abzuspielen. Mit dem Computer Lautsprecher ober (besser) mit einer Soundkarte können .WAV, MIDI und mit Windows NT auch -AVI Dateien ausgewählt, getestet und zugeordnet werden.

# **Batch Assistent**

Mit dem Batch Assistenten körnen Sie die Bearbeitung mehrere Abbildungen verbinden. Wenn Sie im Menü den Batch-Assistenten aufrufen sehen sie folgendes Untermenü:

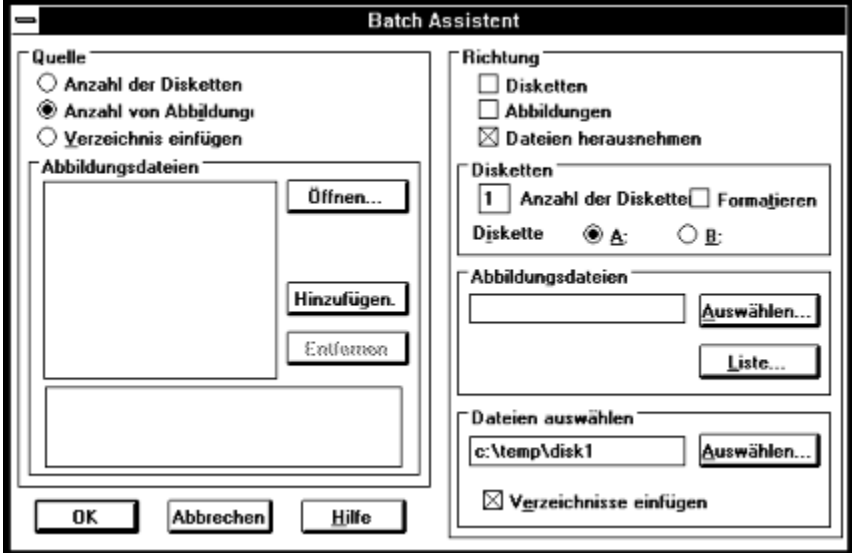

Mit dem Batch Assistenten körnen Sie die Bearbeitung mehrere Abbildungen verbinden. Wenn Sie im Menü den Batch-Assistenten aufrufen sehen sie folgendes Untermenü:

Sie müssen eine Quelle auswählen aus:

- Mehreren Disketten: WinImage liest mehrere Disketten, die Anzahl der Diskette wird festgelegt.

- Mehrere Abbildungsdateien: Es kann eine Dateienliste (.WIL) geöffnet oder Abbildungsdateien ausgewählt werden.

- Verzeichnisse einfügen: WinImage wird Verzeichnisse in Abbildungen einfügen. Wenn der Verzeichnisname eine Nummer enthält, kann WinImage die Nummer erhöhen und eine Abbildung für jedes Verzeichnis erstellen.. Wenn ein Verzeichnis größer ist als die Abbildung werden mehrere Abbildungen erstellt.

Sie müssen eine oder mehrere Richtungen festlegen:

- In Disketten: WinImage erstellt mehrere Disketten, es kann festgelegt werden ob sie formatiert werden sollen.

- In Abbildungsdateien: WinImage erstellt mehrere Abbildungen. Sie müssen den ersten Abbildungsnamen angeben, der von WinImage erhöht wird Es kann eine Dateienliste (.WIL) mit einem Kommentar erstellt werden.

In diesem Beispiel wird von den Abbildungen DSK1.IMA bis DISK5.IMA die Dateien in das Verzeichnis C:\ TEMP als Disk1 bis Disk5 übertragen.

# **Die Entwicklung von WinImage**

#### **Juni 1995: Version 2.10**

- Windows 95

- Microsoft DMF-1.68 Mb

#### **Januar 1994: Version 2.00**

- Batch Assistent
- zeigt beim Lesen die Verzeichnisse
- WinImage kann zum Symbol werden wenn eine Diskette gelesen oder beschrieben wird.
- Neue Bildleiste
- Informationen über Abbildungen
- Neue Titelzeile
- Sound Möglichkeiten
- DLL Support (für andere Sprachen)

## **September 1993: Version 1.11**

- Unterstützung der Verzeichnis Übernahme aus dem Windows File Manager

#### **September 1993: Version 1.10**

Hauptunterschiede:

- Windows NT Version: drag und drop Server Utility läuft korrekt.

- Funktionen um in Abbildungen Dateien zu löschen und Bestätigungen. Immer im Vordergrund im Systemmenü, die letzten 4 Dateien im Systemmenü.. Hilfe Button in der ToolBox. Dateinamen erhöhen

Bessere Unterstützung beim Vergleichen und Speichern der Option.

#### **Mai 1993: Version 1.0**

Erste Version

Es gibt 2 Versionen: Eine 16 bit Version für Windows 3.1 und eine 32 bit Version für Windows NT (WNIMANT.EXE) die 32 bit Version kann keine Nicht Standard Disketten lesen, aber das Lesen oder Schreiben von Disketten im Hintergrund verursacht absolut keine Verlangsamung der im Vordergrund laufenden Programme. Es gibt beide die Intel 80x86, MIPS R4000 und die Dec Alpha Version von WinImage NT.

Ich freue mich über Mitteilungen über WinImage in Französisch oder Englisch. Meine Compuserve-Adresse ist: 100144,2636 und meine Internet E-mail Box ist 100144.2636@Compuserve.com.

Deutsche sprechen Mailbox ist Compuserve 100120,1047 (Walter Scheffel) oder Internet 100120.1047@compuserve.com

Wenn Sie WinImage nützlich finden, so geben Sie es an Ihre Freunde und laden Sie es in Ihre Mailbox.

## **Danksagung**

Die Herstellung einer anwenderfreundlichen Software erfordert die Unterstützung durch viele Leute.

Die DOS Utility FdFormat und WinImage von *Christoph H. Hochstätter* vermittelten mir gute Ideen. Ohne den Source Code, wäre es nicht möglich Nicht Standard Disketten zu formatieren

Mit neuen Icon´s und Bitmaps gab *François Liger* WinImage ein besseres Aussehen, Mit einigen Programmzeilen, die er mir gegeben hat, konnte ich viel Zeit sparen.

Ich danke *Walter Scheffel, Wolfgang Zieger, Michel Lott* und *Werner Lembach* für die Deutsche Übersetzung.

*Monique Vollant* hat die französische Dokumentation korrigiert und verbessert. *François Liger, Joël Demay* und *Michael Segall* taten das Gleiche für die englische Version und *Kent Cedola* hat die Dec Alpha Windows NT Version erstellte.

Durch Betagtester habe ich einige Ideen und Anregungen erhalten. Ich danke *David Chemla, Fabrice Letard* und *Thierry Halin* und speziell *Joël Demay, Michel Nedelec* und *Luc Coffier*.

*Patrik Rafamantanatsoa, Bernard Maudry, Nico Mak, Serge Delbono*, und *Michael Segall* haben mir zusätzliche Anregungen und Ideen für WinImage gegeben.

# **Wo Sie WinImage finden**

Die neueste Version von WinImage finden Sie:

- in Compuserve, Forum IBMHW (librarie disk/disk util), und WinShare (librarie disk/disk util et utilitaire NT)

- in der Mailbox The Windows Manor, mit der Telefonnummer (Paris, Frankreich): (33 1) 42437852,

(33 1) 42432618 or (33 1) 42432458. "J 25" Eingeben um in die WinImage area zu gehen. Sie können WinImage laden oder mir eine Mitteilung senden.

Dies sind die Dateien, die Sie finden können.: (xx ist die Versionsnummer, zum Beispiel WINIMA20.ZIP ist ein ZIP für Version 2.0):

- WINIMAxx.ZIP: Hilfe und die Programme für Windows NT-Windows 95 Intel und Windows 3.1

- WIMAXPxx.ZIP: Hilfe und Programm für Windows NT Dec Alpha

- WIMAMPxx.ZIP: Hilfe und Programm für Windows NT Mips R4000

- WIMAPPxx.ZIP: Hilfe und Programm für Windows NT PowerPC

# **Registrierung**

WinImage ist Shareware. Sie können kopieren, verteilen und probieren. WinImage ist in Mailboxen und auf CD-ROM erhältlich. Wenn Sie jedoch WinImage verwenden, so müssen Sie sich registrieren lassen. Mit der Registrierung erhalten Sie eine Lizenz, die neueste Programmversion, und kostenlos die nächsten 2 Update, DOS Extract und Inject Tools.

Wenn Sie die Registrierung absenden so erhalten Sie einer Registrierungsnummer. Wenn Sie Registrierung im Optionmenü anwählen so können Sie diese Nummer eingeben und danach unter Einstellungen die erste Bildschirmanzeige nach dem Start abschalten.

1995 : Die Lizenz kostet **100 French Franc** oder **20\$** oder **35.-- DM**. (1996 : Die Lizenz kostet 100 French Franc oder 30\$ oder 50.-- DM).

Senden Sie einen EuroScheck an: Gilles Vollant 13, rue Francois Mansart F-91540 Mennecy, France

Phone: (33) (1) 64 99 75 23

Auch über Compuserve können Sie sich registrieren lassen mit GO SWREG Die Registriernummer für WinImage ist 1233.

Diese Software wurde von einem Mitglied der Assocation of Shareware Professional (ASP) hergestellt. ASP möchte sicherstellen, daß das Shareware-Prinzip, auch für Sie verwirklicht wird. Wenn Sie ein Shareware-Problemmit einem ASP-Mietglied nicht im direkten Kontakt lösen können, so kann Ihnen die ASP wahrscheinlich helfen. Das ASP Ombudsmann kann Problem mit ASP Mitgliedern diskutieren und lösen, aber er bietet keine technische Unterstützung für die Produkte das Mitgliedes. Sie können den Ombudsmann unter der Adresse ASP Ombudsman, 545 Grover Road, Muskegon, MI 49442-9427 USA erreichen. FAX 616-788 2765, Compuserve 70007,3536.